## 常见问题 **INTERACTIVE LEADERSHIP CIRCLE PROFILE®** 全景领导力测评互动报告

## 2023年9月修订版

1. 为什么要对LCP测评报告进行更新?现有的报告形式也很好啊。

我们的组织不断在成长,因此也会对LCP产品持续创新,以更好地服务各位参评领导者和教练。

2. 如何访问新的LCP互动报告?

对于在2023年6月5日或之后运行报告的项目,请进入订单详情页面并在参评者列表中查找相应参评者 的姓名。单击参评者姓名旁边的"查看互动报告"按钮。查看我们的 [《如何访问与共享LCP互动报告》](https://fullcirclegroup.box.com/s/gm3qtk8ologsucdh0ql2jwf3bqjfc0k4) [PDF文档](https://fullcirclegroup.box.com/s/gm3qtk8ologsucdh0ql2jwf3bqjfc0k4)以获取完整说明[。](https://fullcirclegroup.box.com/s/7fwz2znvao4xzakd2ddg7c1r3oopshzx)

3. 我必须使用新的LCP互动报告吗?我更喜欢旧版报告,我只需要PDF文件。

我们鼓励您使用LCP测评互动报告,因为其中包含您做报告解读时所需的所有信息,同时能够提升参评 者的体验。旧版教练、图表和参与者报告PDF仍可使用,您可通过单击"订单详情"页面上的"下载报告 (ZIP)"按钮获取相关文件。

4. 什么是旧版报告?

旧版报告是PDF格式的教练、图表和参评者报告,生成于互动报告发布日(即2023年6月5日)之前。

5. 2023年6月5日之前完成的项目会生成互动报告还是旧版报告?如果是旧版报告,其保留时效将会是多 久?

对于2023年6月5日之前完成的项目,只有旧版报告,PDF文件可以通过单击"订单详情"页面上的"下载 报告(ZIP)"获得。并且,在可预见的未来,旧版报告将仍然可供查看。比如,假设现在是2023年11月, 您需要查找2022年3月的LCP报告。在您执行此操作时,您将以旧版的PDF格式查看报告。

在特殊情况下,旧项目可重新开放,并需要支付相关费用。详情请联系您所在地区的客服团队。

6. 对于2023年6月5日之后完成的项目,旧版报告PDF何时会失效?

从2023年6月5日起三个月后(即9月底后),对于有互动报告的LCP项目,将不再提供旧版教练、图表 和参评者报告PDF文件的下载。在此日期后,单击"订单详情"页面上的"下载报告(ZIP)"按钮,将仅提 供互动报告的静态版PDF文件。

7. LCP互动报告改版对报告解读过程有何影响?

互动报告遵循LCP推荐的解读流程,并进行了一些改进。例如,主观评语现在位于LCP互动报告的开头 而不是末尾。我们正在更新LCP认证课程中介绍的解读步骤,以介绍LCP互动报告的相应分区。

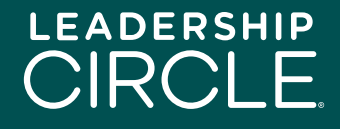

- 8. 我对这次改版感到有些不安,我应该做哪些准备,以便今后顺利使用互动报告? 这完全正常!改变是有可能令人感到害怕的。最好的准备方法是查看我们最新版的解读步骤说明和 以及互动LCP报告的材料。
- 9. 报告的改变是否代表领导力通用模型也会改版? 完全不会。互动报告中的数据仍与旧版完全相同,只是以动态且更为易于理解的形式来呈现而已。
- 10. 新版的互动报告会丢失任何现有的报告数据吗?

不会。旧版报告PDF拥有独立的数据分区,而动态互动报告会迁移评估者分数和原始数据以及评估 问题,并与报告解读手册进行整合。

11. 互动报告有我的语言的版本吗?

互动报告目前有19种语言版本。您可以通过单击页面顶部的"语言"下拉菜单并选择国旗来轻松地更 改语言选项。

可供下载的PDF版互动报告仅提供参评者在自我测评时所选的语言版本。

12. LCP互动报告是否兼容所有设备?

LCP互动报告的建构采用了响应式设计,适用于桌面电脑和平板电脑。在下一次的版本更新中,我们 会专注于提升该系统的移动设备响应能力。

13. 我的参评者如何访问LCP互动报告?

在"订单详情"页面上,参与者姓名旁边是"生成报告并允许参评者查看"按钮。教练单击该按钮后,参 评者的"我的调查历史"页面上将会显示"查看互动报告"按钮。

- 14. 如果我允许参评者查看报告,然后意识到我过早地授予了他们访问权限,该怎么办? 没关系。只需进入"订单详情"页面,找到参评者的姓名,然后单击"撤消'生成报告'"按钮,"杳看互动 报告"按钮就会从参评者的"我的调查历史"页面中消失。
- 15. 我如何在报告解读前与参评者共享LCP互动报告?

在"订单详情"页面上单击参与者姓名旁边的"查看互动报告"按钮。报告打开后,单击参评者姓名下方 的"共享"按钮,将弹出共享报告窗口。单击"复制"按钮复制报告URL,并将报告URL通过电子邮件发 送给参评者。

16. 参评者点击我发送的电子邮件中的报告URL链接后会发生什么? 参评者将进入项目中心登录页面。登录后,LCP互动报告将在屏幕上显示。

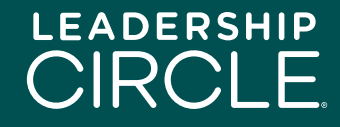

- 17. 如果LCP互动报告没有正常显示, 参评者应该怎么办? 参评者应单击"我的调查历史"选项卡,然后单击"查看互动报告"按钮。
- 18. 为什么我的参评者看到的是"下载报告"按钮, 而不是"查看互动报告"按钮? 若要向参评者显示"杳看互动报告"按钮,需要教练在"教练工作中心"点击"发送报告给参评者",或者 需要项目负责人在"项目中心"的"订单详情"页面点击"生成报告并允许参评者查看"。
- 19. 我可以将LCP互动报告下载到我的电脑吗?

这是一个复杂的问题。简单的回答是否定的,因为互动报告的本质就是交互和动态。话虽如此,您 仍可以将包含互动报告数据的静态 PDF 下载到您的计算机或平板电脑上。

如需下载静态PDF,请单击LCP互动报告第一页底部的"下载PDF报告"按钮。当您单击"订单详情"页面 上的"下载报告 (ZIP)"按钮时,此PDF文件也包含在旧版报告PDF中。

20. 我看到互动报告中有一段视频,说明了全景领导力测评模型。我应该在报告解读的过程中向参评者 播放视频还是亲自讲解说明呢?

在报告解读过程中,一对一的亲身对话是最好的方式了,请您与参评者直接对话。我们为互动报告 编写了简介部分(包括视频)的描述,作为参评者在报告解读前的准备材料或解读后的参考资料。 教练可以决定这一部分内容怎样使用最好。

21. 新版报告的图形、视频或互动元素在 Teams、Zoom 或 Google Meet上会需要不同的操作吗?是实 时更新还是有延迟?

视频资料储存于YouTube,根据默认设置,在Teams和Zoom会议平台上会自动播放视频和声音。如 果您遇到延迟,可能是因为互联网连接不稳定。

22. 报告解读流程是否仍相同?

原则上来讲,是的。我们在设计LCP互动报告时已考虑到解读流程。

23. 团体LCP报告是否采用互动报告格式?

不。团体 LCP 报告仍将保留旧版的 PDF报告格式。

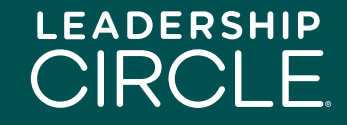